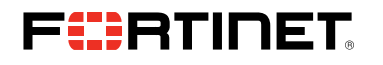

# FORTINET PARTNER PORTAL REGISTRATION FOR PARTNERS – CURRENT PARTNER FAQ

Q: I am a new employee at a current Fortinet partner. How do I register for access to the Fortinet Partner Portal? A:

1. Navigate to [partnerportal.fortinet.com/English/register\\_email.aspx](http://partnerportal.fortinet.com/English/register_email.aspx). Enter your valid company email address. Please note that personal emails (gmail, Comcast, etc.) are not accepted.

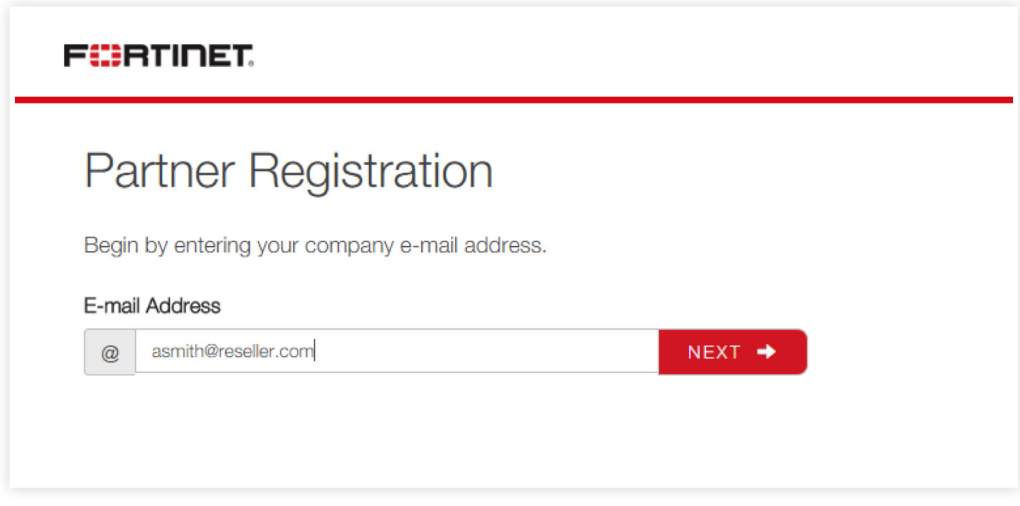

2. Select the correct partner location.

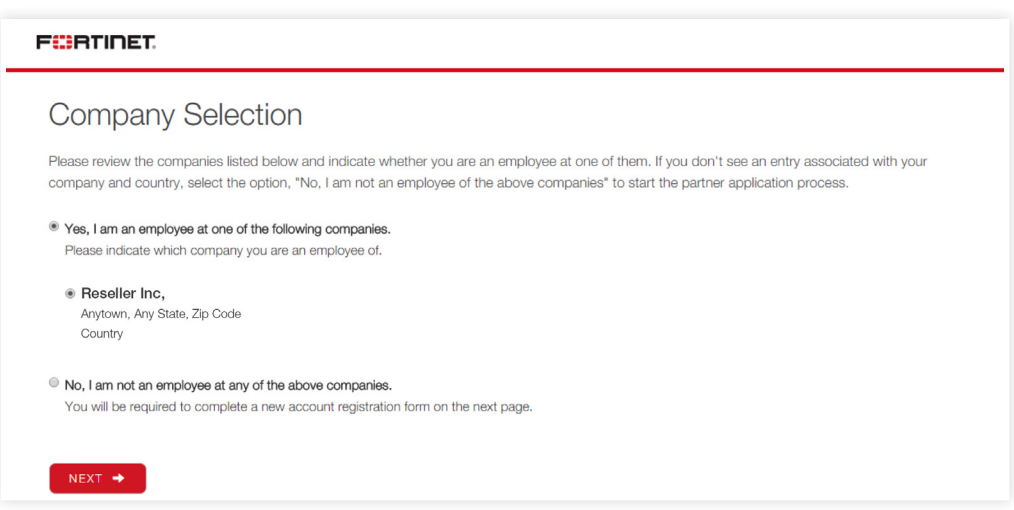

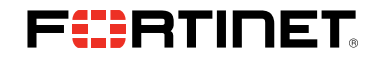

3. Complete the member registration form

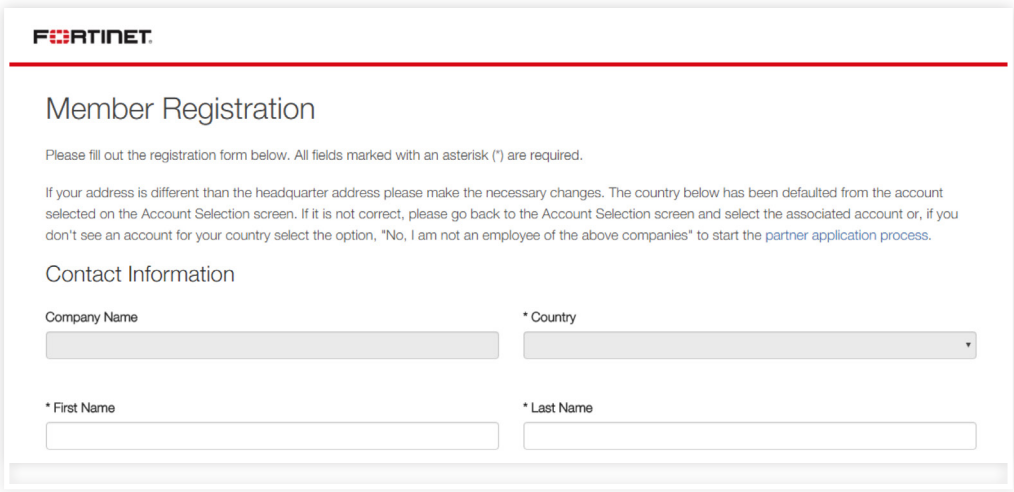

4. You will receive an email at the registered email address with the subject "Your Fortinet Partner Portal application has been approved". Login using the credentials in that email and being exploring the Fortinet Partner Portal.

## Q: I forgot my password. How do I reset it?

A: Navigate to https://partnerportal.fortinet.com, enter your email, and select Forgot Password.

## Q: I'm a Primary User for my account. How do I add additional members to my company profile?

A: As the primary contact at your company, you have also been provided member administration privileges. You can add new members, or edit current information. Simply login to the Fortinet Partner Portal, https://partnerportal.fortinet.com, and select My Information from the top navigation bar.

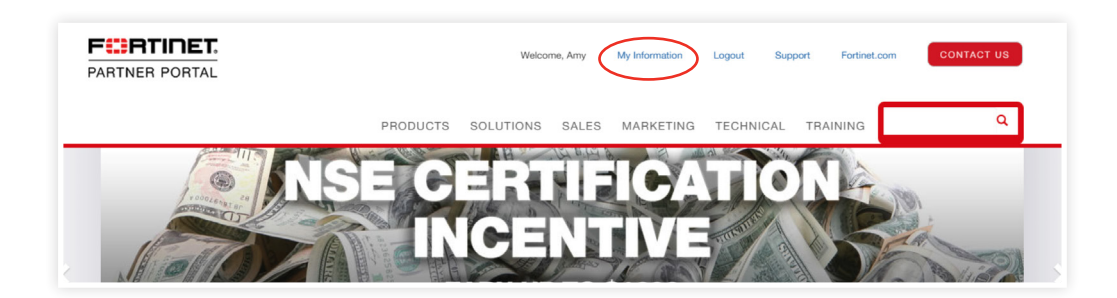

Scroll down, select the Account Profile button, and then select the Manage Team Members button.

## Q: What access do the different users have?

A: Primary Users have the ability to:

• Update the company profile (select My Information from the top navigation bar)

Member Administrators have the ability to:

- Invite contacts (select Account Profile and Manage Team from My Information page)
- Manage who can invite new users to the portal (select Account Profile and Manage Team from My Information page)
- Create additional Member Administrators (select the contact and check the Member Administrator box at the bottom of the profile page)

Standard Users have the ability to:

• Change their profile information (select My Information from the top navigation bar)

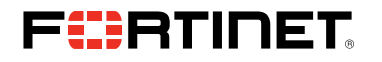

Q: I entered my email address and received the following pop-up. What does this mean?

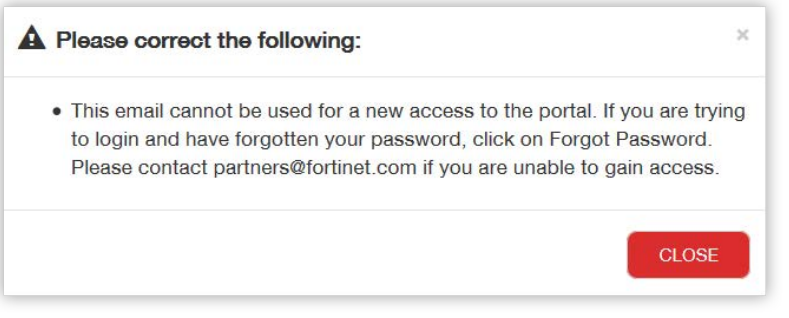

If you receive this pop-up, it means that your email address is recognized by the portal system, and you do not need to register for access to the Partner Portal. Please visit https://partnerportal.fortinet.com to login or create a new password ('forgot password').

### For Support

NAM: Email [partners@fortinet.com](mailto:partners@fortinet.com) or contact your in-region Channel Sales Team. LATAM: Email LATAM\_p[artners@fortinet.com](mailto:LATAM_partners@fortinet.com) or contact your in-region Channel Sales Team. EMEA/APAC: Email [international\\_partners@fortinet.com](mailto:international_partners@fortinet.com) or contact your in-region Channel Sales Team.

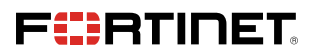

GLOBAL HEADQUARTER S Fortinet Inc. 899 Kifer Road Sunnyvale, CA 94086 United States Tel: +1.408.235.7700 www.fortinet.com/sales

EMEA SALES OFFICE 905 rue Albert Einstein 06560 Valbonne, France Tel: +33.4.8987.0510

APAC SALES OFFICE 300 Beach Road 20-01 The Concourse Singapore 199555 Tel: +65.6513.373 0

LATIN AMERICA SALES OFFICE Prol. Paseo de la Reforma 115 Int. 702 Col. Lomas de Santa Fe , C.P. 01219 Del. Alvaro Obregón México D.F. Tel: 011-52-(55) 5524-8480